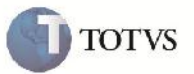

### **Situação de integração do Documento de Frete**

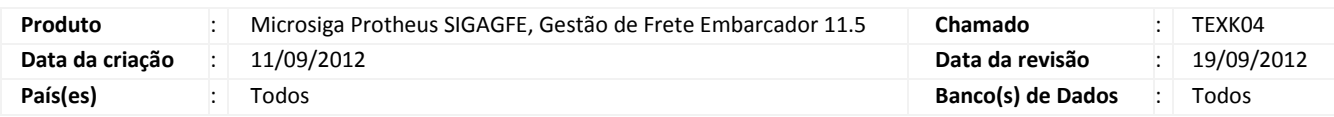

# Importante

Implemantada melhoria para que ao incluir um Documento de Frete, fique corretamente com a situação de integração do recebimento como 1=não enviado.

Ou caso houver integração automática como 2=pendente atualização.

#### **Procedimento para Implementação**

O sistema é atualizado logo após a aplicação do pacote de atualizações (Patch) deste chamado.

#### **Procedimento para Utilização**

- 1. Será necessário possuir Documentos de Carga para vincular ao Documento de Frete.
- 2. Entrar na rotina de cadastro de Documento de Frete disponível em Atualizações > Movimentação > Doc Frete/Faturas/ Documento Fretes.
- 3. Clicar em incluir. Informar os dados do cabeçalho e vincular o Documento de Frete desejado e confirmar.
- 4. Verificar que é possível após isso alterar o Documento de Frete normalmente.(Caso não tenha integração automática, não estando com situação de integração igual a 2=pendente).

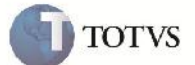

# **Informações Técnicas**

F

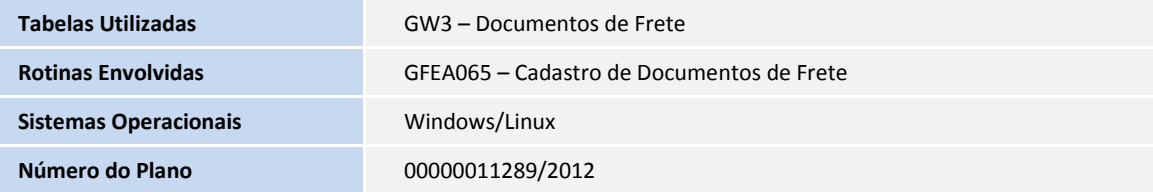